# **Boletim Técnico**

# **Alteração para Visualizar a Pré-fatura no Sumário de Pendências e na Pré-fatura**

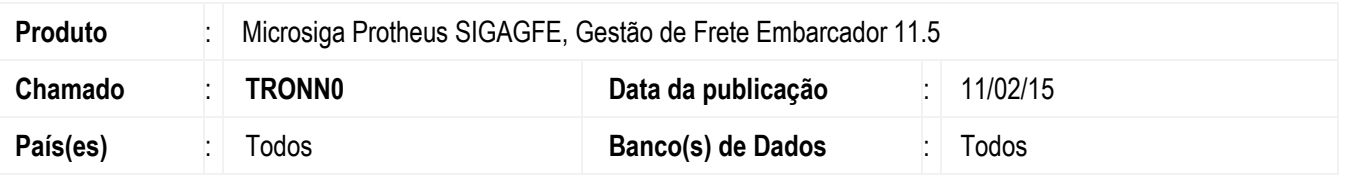

Implementada a alteração para permitir a visualização da pré-fatura por meio do programa **Sumário de Pendências** e das pré-faturas, sem que ocorra nenhuma inconsistência ao abrir algum documento.

Para viabilizar essa melhoria, é necessário aplicar o pacote de atualizações (*Patch*) deste chamado.

#### **Procedimento para Implementação**

O sistema é atualizado logo depois da aplicação do pacote de atualizações (*Patch*) deste chamado.

## **Procedimento para Utilização**

- 1. Em **Gestão de Frete Embarcador** (**SIGAGFE**) acesse **Consultas** > **Gerais** > **Sumário Pendências**.
- 2. Acesse a pasta **Negociação Frete**, **Pré-faturas**, **sem Faturas**.
- 3. Selecione algumas das pré-faturas apresentada e clique em **Visualizar**.
- 4. Verifique que a tela de visualização é exibida corretamente, sem que ocorra nenhuma inconsistência.

## **Informações Técnicas**

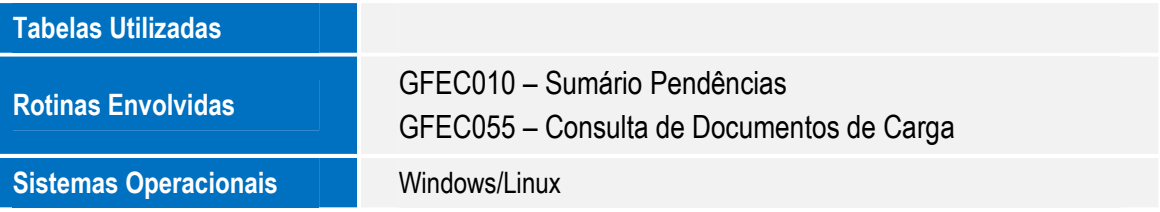